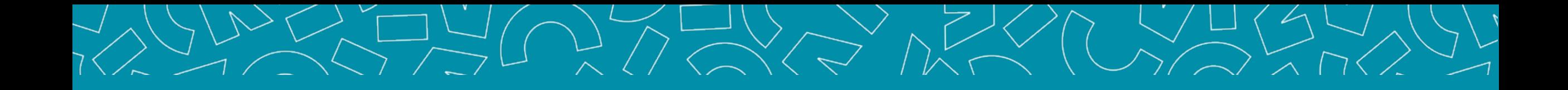

# **Guide** Alternant

### Livret Electronique de l'Alternant (LEA)

V1\_14.11.2023

Nantes Université | Pôle Sciences et technologie

**Faculté des sciences** et des techniques

### Sommaire

### **[1. PRÉSENTATION](#page-2-0)**

4 interfaces Interface Alternant Accès à l'application S'inscrire Se connecter Accueil Infos personnelles

#### **2. [L.E.A.](#page-8-0)**

Affichage du L.E.A. L.E.A. – Onglet Calendrier d'alternance L.E.A. – Onglet Fiches à compléter L.E.A. – Onglet Documents

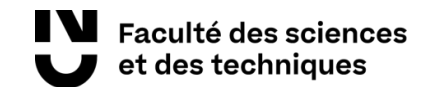

### <span id="page-2-0"></span>4 interfaces

*Le L.E.A. a pour objectif le suivi de l'alternant au cours de son apprentissage. Les différents acteurs de l'apprentissage accèdent à l'application via des interfaces dédiées .*

#### **Administration (FOCAL)**

Gestion des contrats Paramétrage des livrets Consultation des L.E.A. Bilans

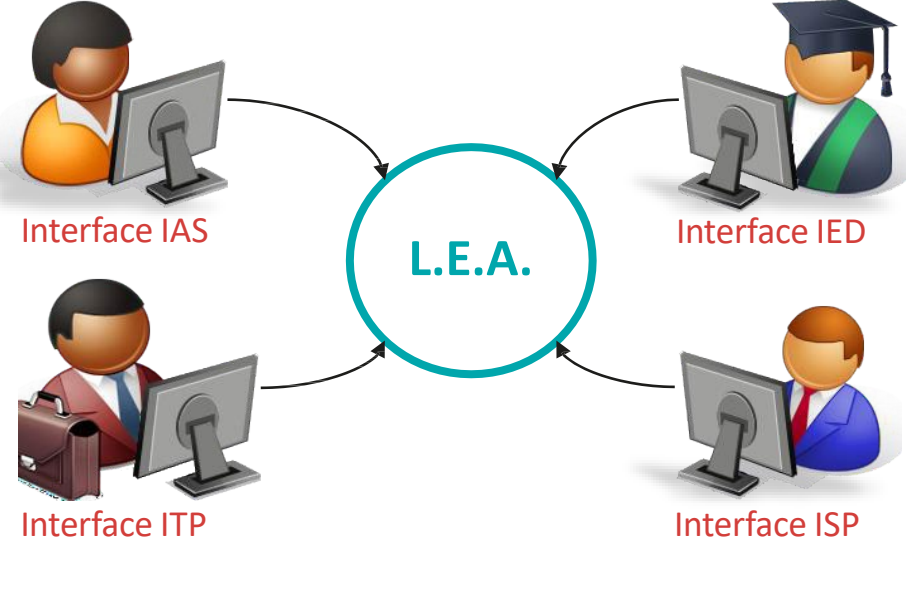

#### **Tuteur Pédagogique et Resp formation**

Consultation des L.E.A. Suivi du remplissage Remplissage des fiches de suivi en centre de formation Remplissage des fiches de visite en entreprise Contresignature des fiches

#### Nantes Université | Pôle Sciences et technologie

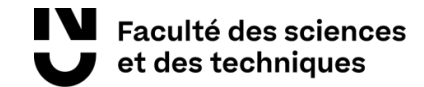

Remplissage des fiches de suivi en structure Contresignature des fiches

#### **Alternant(e)**

Consultation des L.E.A. Remplissage des fiches de suivi : - En centre de formation - En entreprise Contresignature des fiches de visite

**Tuteur Professionnel** Consultation des L.E.A.

### Interface ALTERNANT(E)

Fonctionnalités de l'interface :

- **→** Consulter votre planning d'alternance.
- → Visualiser et contresigner les fiches de suivi complétées par les autres acteurs de l'alternance.
- **→** Visualiser et contresigner les fiches de visite en entreprise.
- → Compléter des fiches de suivi en entreprise et en centre de formation.
- Accéder et/ou déposer des documents en relation avec l'alternance (contrat d'apprentissage, etc.)

### Accès à l'application 1/3

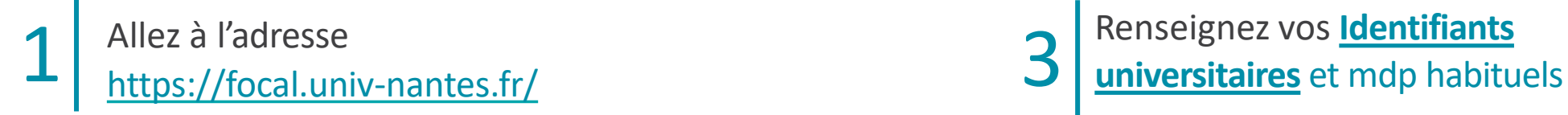

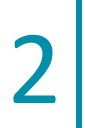

#### Cliquez sur Je suis Alternant

Je suis Alternant Accès à ma plateforme

### 3

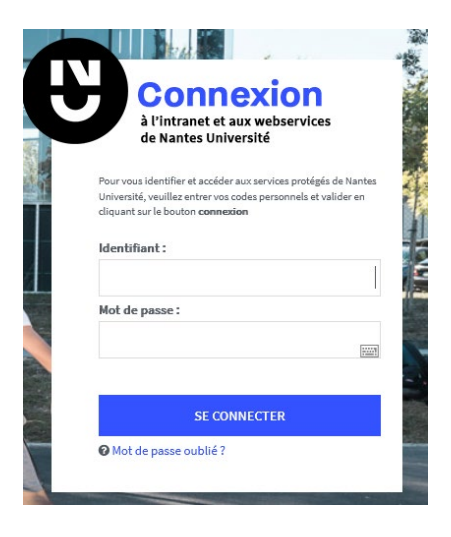

#### Nantes Université | Pôle Sciences et technologie

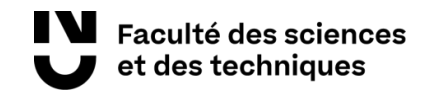

5

### Page d'accueil

*Ici sont listées les actions en attente de réalisation de votre part : rédaction, contre-signature, etc.*

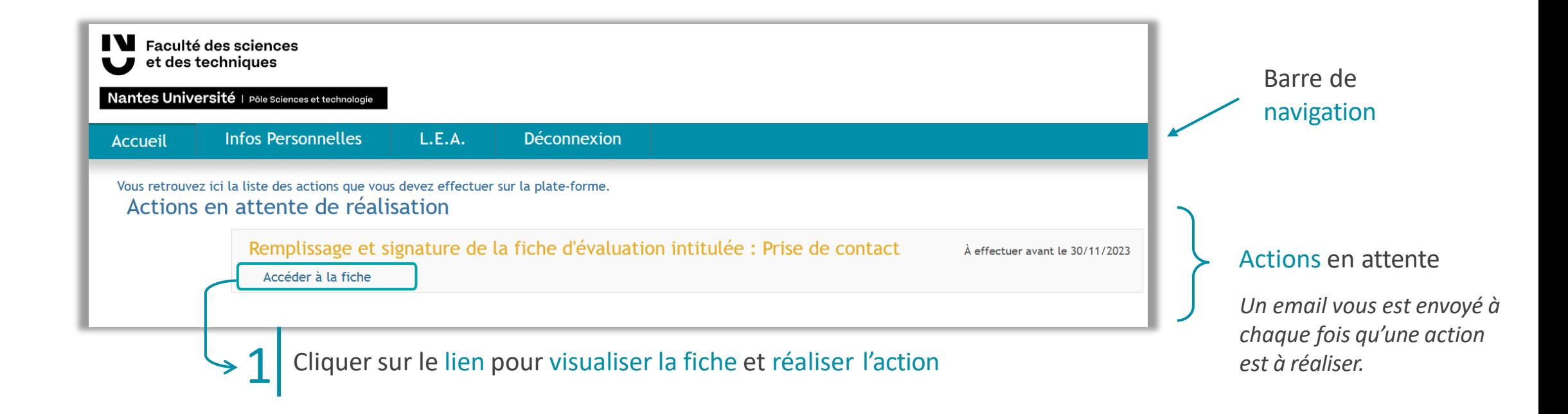

### Infos Personnelles

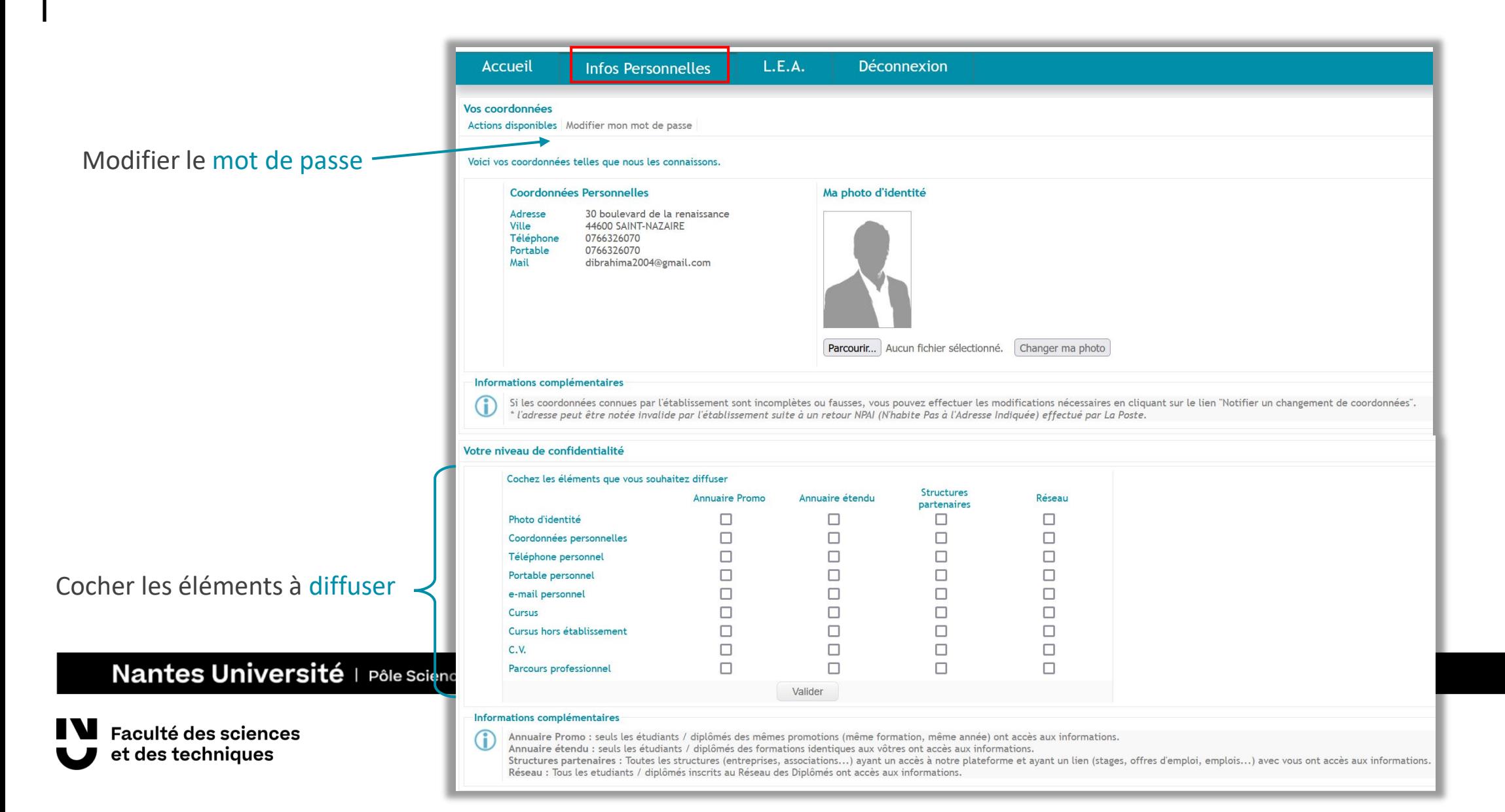

## Affichage du L.E.A.

Taux de remplissage du L.E.A.

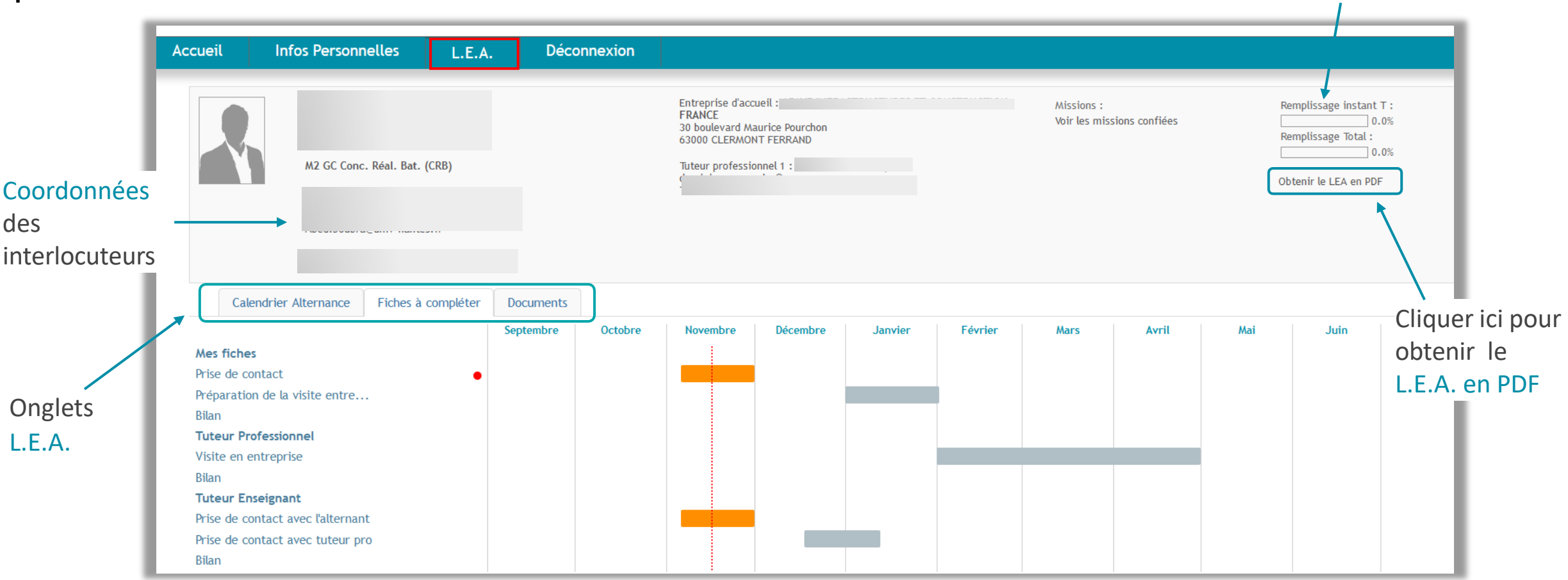

### <span id="page-8-0"></span>L.E.A. - Onglet Calendrier d'alternance

#### *FOCAL saisit les absences des alternants. Elles sont représentées par des jours hachurés sur le calendrier.*

Calendrier Alternance Fiches à compléter **Documents** Septembre Décembre **Mars** Octobre Novembre Janvier Février Avril Mai Juillet  $1S$  $1<sub>L</sub>$  $1S$  $1M$  $1V$  $1V$  $1<sub>L</sub>$ 14 1 M  $1S$  $40 - 1$  J  $1<sub>L</sub>$  $27$ Période Centre  $2$   $\Box$  $2M$  $2V$  $2D$  $2M$  $2S$  $2s$  $2M$  $2J$  $2D$  $2M$ Période Structure **3S**  $3V$  $3M$  $3L$ 36 3 M  $3L$  $80.5$  $3J$  $30$  $3E$  $3<sub>M</sub>$  $3L$ 23  $4 M$  $4J$ 40  $4M$  $4V$  $4L$  $4L$  $4J$ **4S** 4 M  $4J$ (univ) en orange (entreprise) en bleu  $5M$  $5V$  $5L$ 5 M **5S** 5 M  $5M$  $5V$  $50$  $5M$ 5 V  $6J$  $6S$ 6 M  $6J$ 60 6 M 6 M  $6S$ 6 L  $19.$ 6 J  $6S$  $7V$  $70$  $7L$ 70 **7 M**  $7V$  $70$ 7 M  $7V$  $7J$  $7J$ **8** S  $8L$  $8J$ **8** S 8 M 8 V  $8V$  $8L$ 8 M 8 S  $8L$ 28 41. 15  $9D$ 9M  $.9V$  $9D$ 9M  $9S$  $9S$ 9M  $9J$  $9D$  $9M$  $10L$ 37 10 M  $10S$  $10L$  $10J$ 100  $10<sub>0</sub>$ 10 M  $10V$ 10L 24 10 M 11 M  $11J$ 11 D 11 M  $11V$  $11L$  $11L$  $11J$  $11S$ 11 M  $11J$  $12M$  $12V$  $12L$ áR. 12M  $12S$  $12M$  $12M$  $12V$  $12D$  $12M$  $12V$  $13J$ 135 13 M  $13J$  $13D$ 13 M 13 M  $13.5$  $13L$  $13J$  $13S$  $140$ 140  $14V$  $140$  $14V$ 14M  $14V$  $14L$  $14J$  $14J$ 14M  $15S$  $15L$ 42  $15J$  $15S$ 15M  $15V$  $15V$  $15L$ 16 15M  $15S$  $15L$  $16D$ 16 M 16 V 16<sub>D</sub> 16 M **16S 16 S 16M**  $16J$ 16D 16 M 17 M  $17S$  $17L$  $17J$  $17<sub>D</sub>$ 17<sub>M</sub>  $17V$  $17L$  $17D$ 17L 17 M 25 18 M 18  $18V$ **18 S** 18 M  $18J$ 18 M 18L 18L  $12 -$ 18 J  $18J$ 19 M  $19V$  $19L$ 19<sub>M</sub> **195** 19<sub>M</sub> 19 M  $19V$  $19D$ 19<sub>M</sub>  $19V$  $20J$  $20S$ 20 M  $20J$  $20<sub>0</sub>$ 20 M 20 M  $20S$  $20L$  $20J$  $20S$  $21V$  $21D$  $21V$  $21J$  $21<sup>°</sup>$  $21V$  $21D$ 21 M  $21L$  $21J$ 21 M  $22S$  $22S$ 22 M  $22V$  $22V$  $22S$  $22L$  $22L$ 43  $22J$  $22L$ 22 M  $23D$ 23 M  $23V$  $23D$ 23 M  $23S$  $23 S$ 23 M  $23J$  $23D$ 23 M  $24L$ 39 24 M  $24S$  $24L$ 52 24J  $240$  $24D$ 24 M  $24V$  $24L$ 26 24 M 25 M  $25J$  $25<sub>0</sub>$ 25 M  $25V$  $25L$  $25S$ 25 M  $25J$  $25L$  $13 -$ 25J 26 M  $28V$  $26L$ 26 M  $28S$ 26 M 26 M  $26V$  $26<sub>0</sub>$ 26 M  $28V$  $27J$  $27S$ 27 M  $27J$  $27D$ 27 M 27 M  $27S$  $27L$ 22  $27J$  $27S$  $28V$ 28 D 28 M 28 V 28 L 28 J  $28J$ 28 28 M 28 V  $28D$  $29 S$  $29L$  $29J$  $29S$ 29 M  $29V$ 18 29 M  $29 S$  $29L$ 44  $29L$  $30D$ 30 M  $30V$  $30D$ 30 M  $30S$ 30 M  $30J$  $30D$ 30 M 31 M  $31L$  $31J$  $31D$  $31V$ 31 M Légende : Centre Structure Période d'exan Soutenanc Jour féi

### L.E.A. - Onglet Fiches à compléter (1/3)

#### Fiches classées par rédacteur

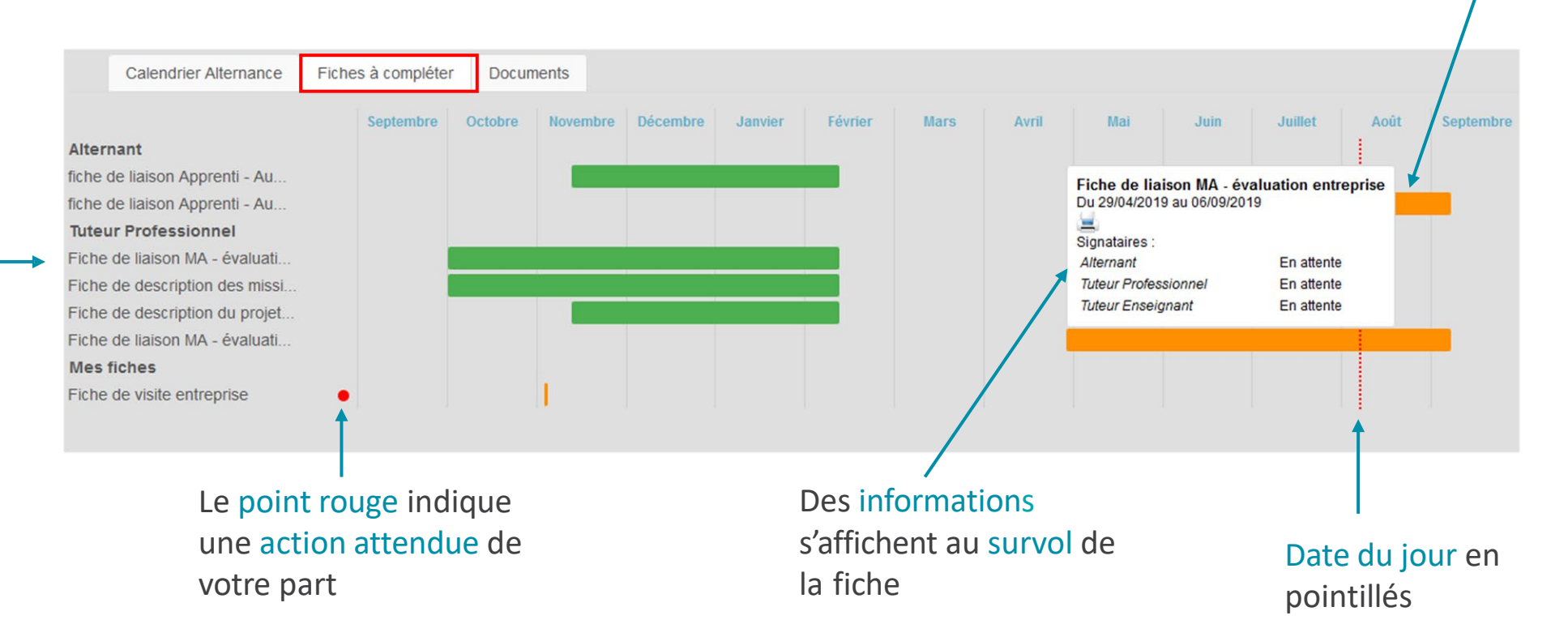

### Cliquer sur le pavé orange pour<br>visualiser et compléter votre fiche

*En vert, les fiches signées accessibles à tous*

*En orange, les fiches en cours accessibles au rédacteur*

*En gris, les fiches qui ne sont pas encore accessibles*

### L.E.A. - Onglet Fiches à compléter (2/3)

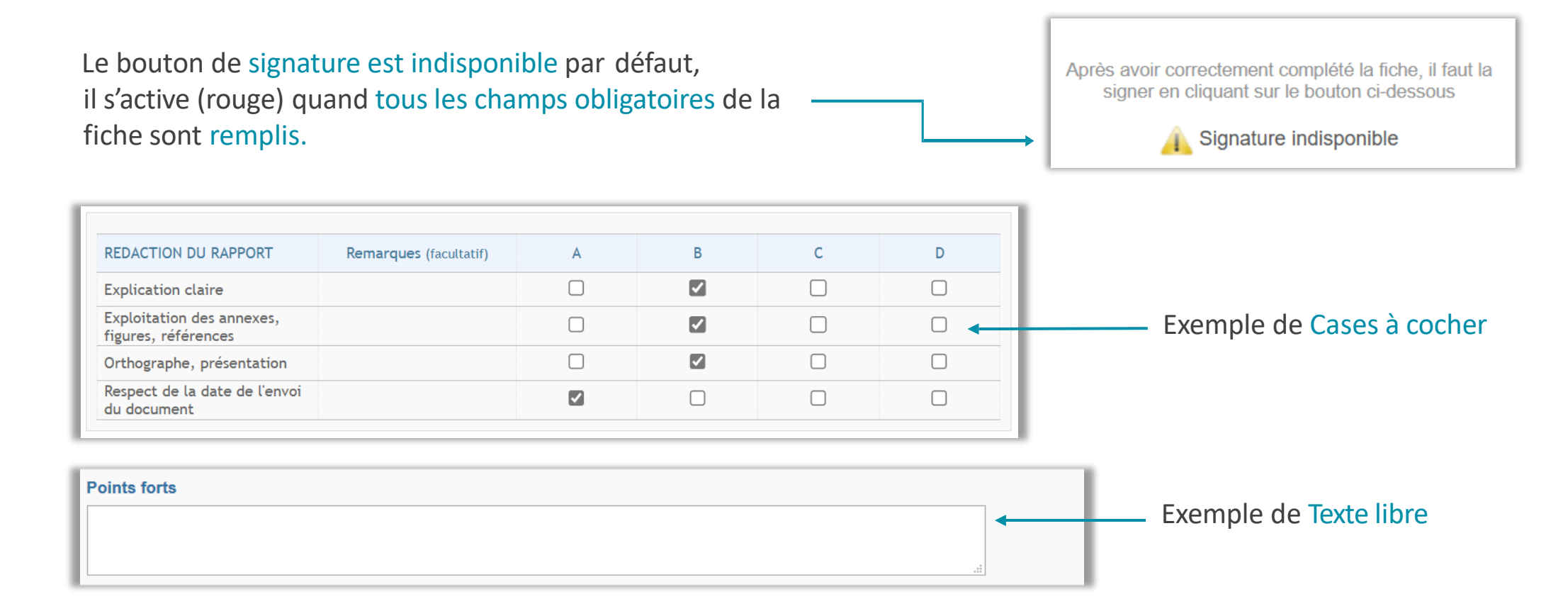

### L.E.A. - Onglet Fiches à compléter (3/3)

En cas de blocage, le bouton Voir les oublis vous indiquera les champs bloquants par un encadré rouge.

Description:

Ce compte rendu est à remplir par l'apprenti(e) à l'issu du premier semestre. Le tuteur pédagogique et le maître d'apprentissage ont la possibilité de laisser un commentaire au moment de signer la fiche.

1. Déroulement de la réunion (présents, durée, remarques)

Après avoir correctement complété la fiche, il faut la signer en cliquant sur le bouton ci-dessous

Signature indisponible

**Voir les oublis** 

Après avoir correctement complété la fiche, il faut la signer en cliquant sur le bouton ci-dessous Une fois tous les champs complétés, le bouton Signer la fiche s'active.Signer la fiche

### L.E.A - Onglet Documents

*Déposer et consulter des documentssur le livret de l'alternant.*

Visualiser le fichier

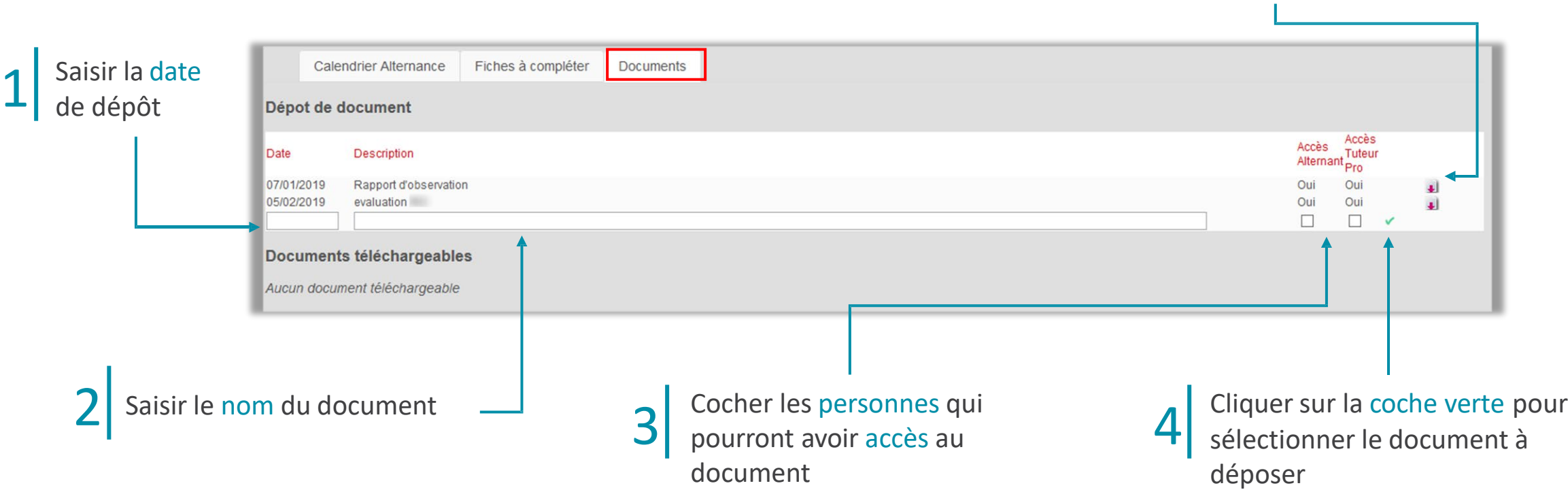

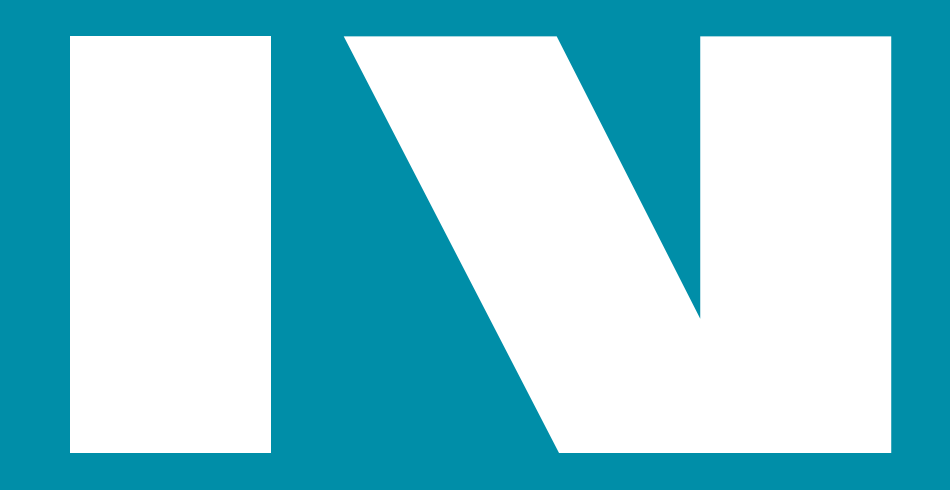

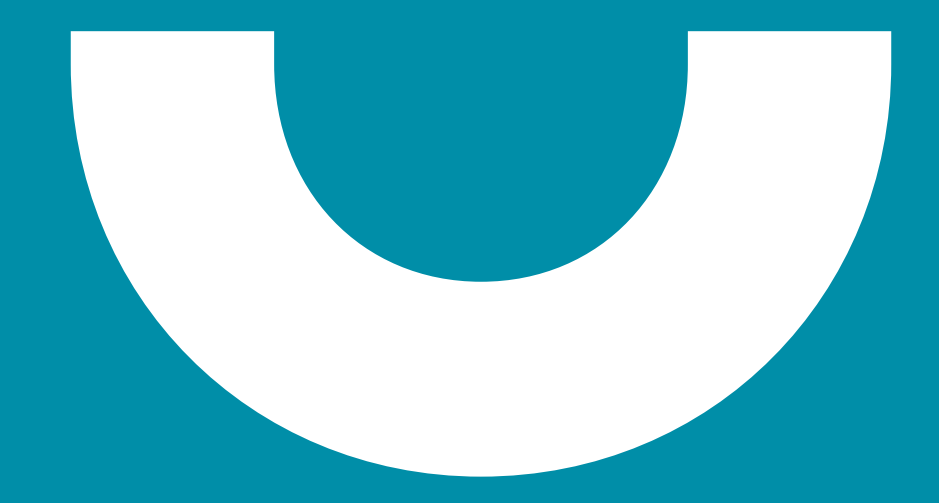